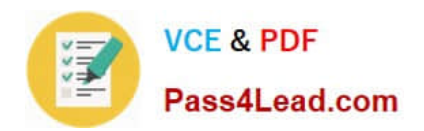

# **70-741Q&As**

### Networking with Windows Server 2016

# **Pass Microsoft 70-741 Exam with 100% Guarantee**

Free Download Real Questions & Answers **PDF** and **VCE** file from:

**https://www.pass4lead.com/70-741.html**

100% Passing Guarantee 100% Money Back Assurance

Following Questions and Answers are all new published by Microsoft Official Exam Center

**C** Instant Download After Purchase

**83 100% Money Back Guarantee** 

- 365 Days Free Update
- 800,000+ Satisfied Customers  $603$

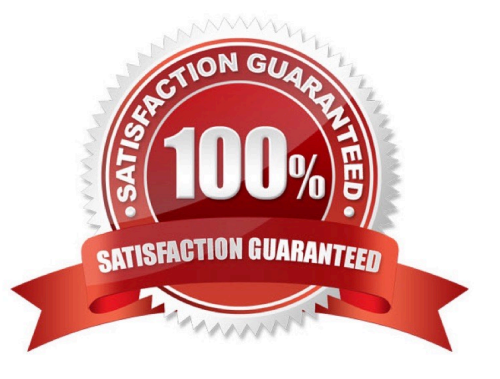

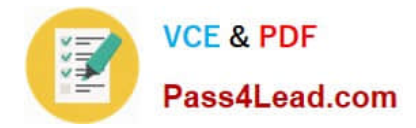

#### **QUESTION 1**

After you answer a question in this section, you will NOT be able to return to it. As a result, these questions will not appear in the review screen.

Your network contains an Active Directory domain named contoso.com.

You need to create a Nano Server image named Nano1 that will be used as a virtualization host. The windows server 2016 source files are located in drive D.

Solution: You run the following cmdlet.

New-NanoServerImage –Edition Datacenter –DeploymentType Host –Package Microsoft-NanoServerSCVMM-Package –MediaPath 'D:\ -TargetPath C:\nano1\Nano1.wim –ComputerName Nano1 – Domainname Contoso.com

Does this meet the goal?

A. Yes

B. NO

Correct Answer: B

#### **QUESTION 2**

#### HOTSPOT

You have a RADIUS server named RADIUS1. RADIUS1 is configured to use an IP address of 172.23.100.101.

You add a wireless access point (WAP) named WAP-Secure to your network. You configure WAP-Secure to use an IP address of 10.0.100.101.

You need to ensure that WAP-Secure can authenticate to RADIUS1 by using a shared secret key.

What command should you run? To answer, select the appropriate options in answer area.

Hot Area:

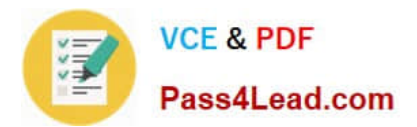

# **Answer Area**

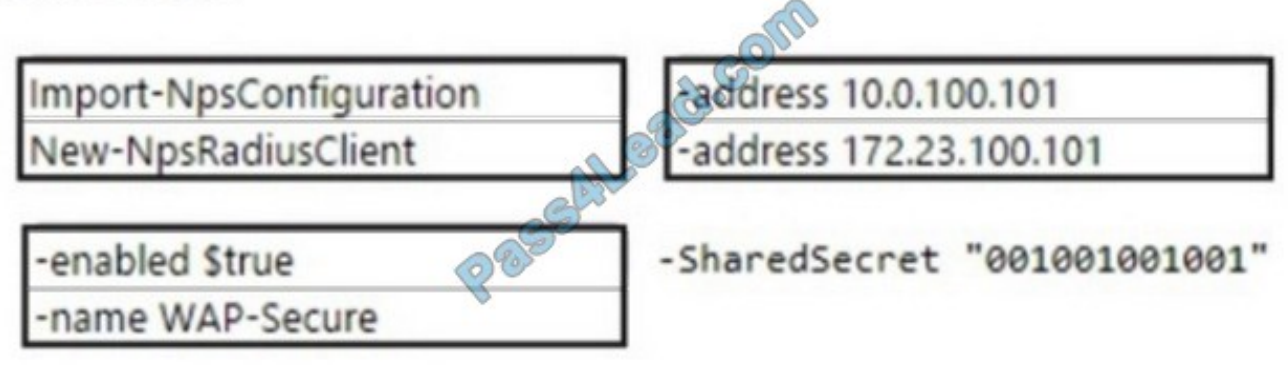

Correct Answer:

## **Answer Area**

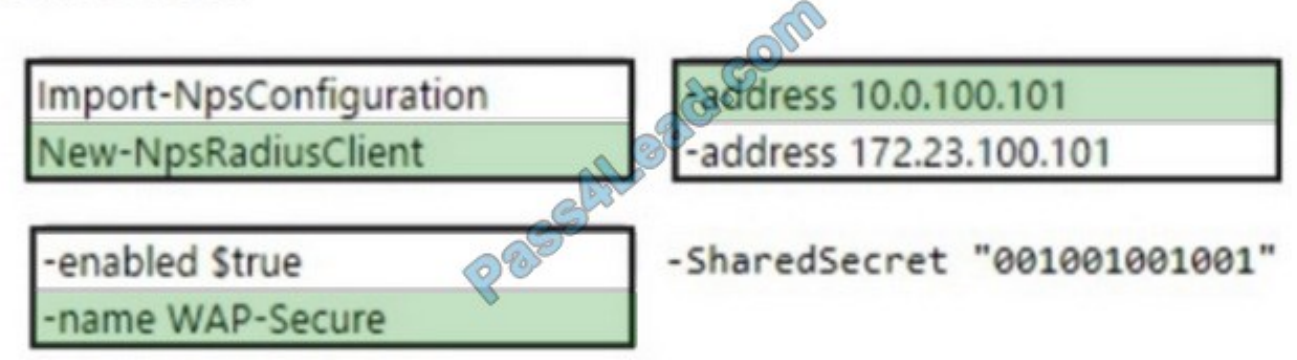

#### **QUESTION 3**

You have a server named Server1 that runs Windows Server 2016. Server1 is an IP Address Management (IPAM) server that collects DHCP and DNS logs and events for your entire network.

You need to get the IP addresses that were assigned to a client computer named Computer1 during the last week.

What should you do on Server1?

- A. From the IPAM node in Server Manager, click Event Catalog, and then review the IP Address Tracking.
- B. Open Event Viewer and click Windows Logs. Filter the Security log for Computer1.
- C. Run the Export-IpamAddress cmdlet.
- D. From the IPAM node in Server Manager, click IP Address Space, and then review the IP Address Inventory.
- E. Run the Get-IpamDhcpConfigurationEvent cmdlet.
- F. Run the Get-IpamAddress cmdlet.

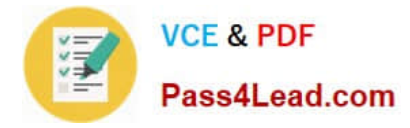

#### Correct Answer: A

References: https://docs.microsoft.com/en-us/previous-versions/windows/it-pro/windowsserver-2012-r2-and-2012/jj878332(v%3Dws.11)

#### **QUESTION 4**

Refer to the exhibit:

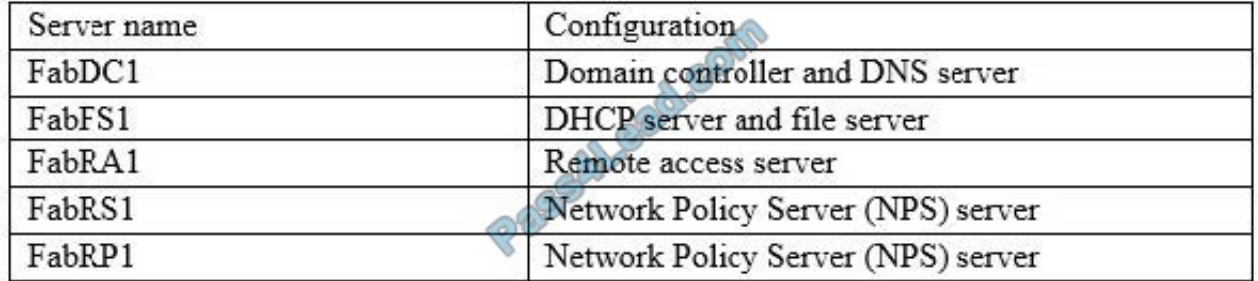

Your network contains an Active Directory forest named fabrikam.com. The forest contains the servers configured as shown in the following table:

You plan to implement a VPN. FabRA1 will use the RADIUS proxy for authentication.

You need to ensure that VPN clients can be authenticated and can access internal resources. The solution must ensure that FabRS1 is used as a RADIUS server and FabRP1 is used as a RADIUS proxy.

Which two actions should you perform? Each correct answer presents part of the solution.

NOTE: Each correct selection is worth one point.

- A. Create a connection request policy on FabRSl.
- B. Create a connection request policy on FabRPl.
- C. Create a network policy on FabRSl.
- D. Delete the default connection request policy on FabRSl.
- E. Create a network policv on FabRPl.

Correct Answer: BC

#### **QUESTION 5**

You have two servers named Server1 and Server2. Server1 is a DNS server. Server2 is configured to use Server1 as the primary DNS server. You run ipconfig /displaydns on Server2 and receive the following output.

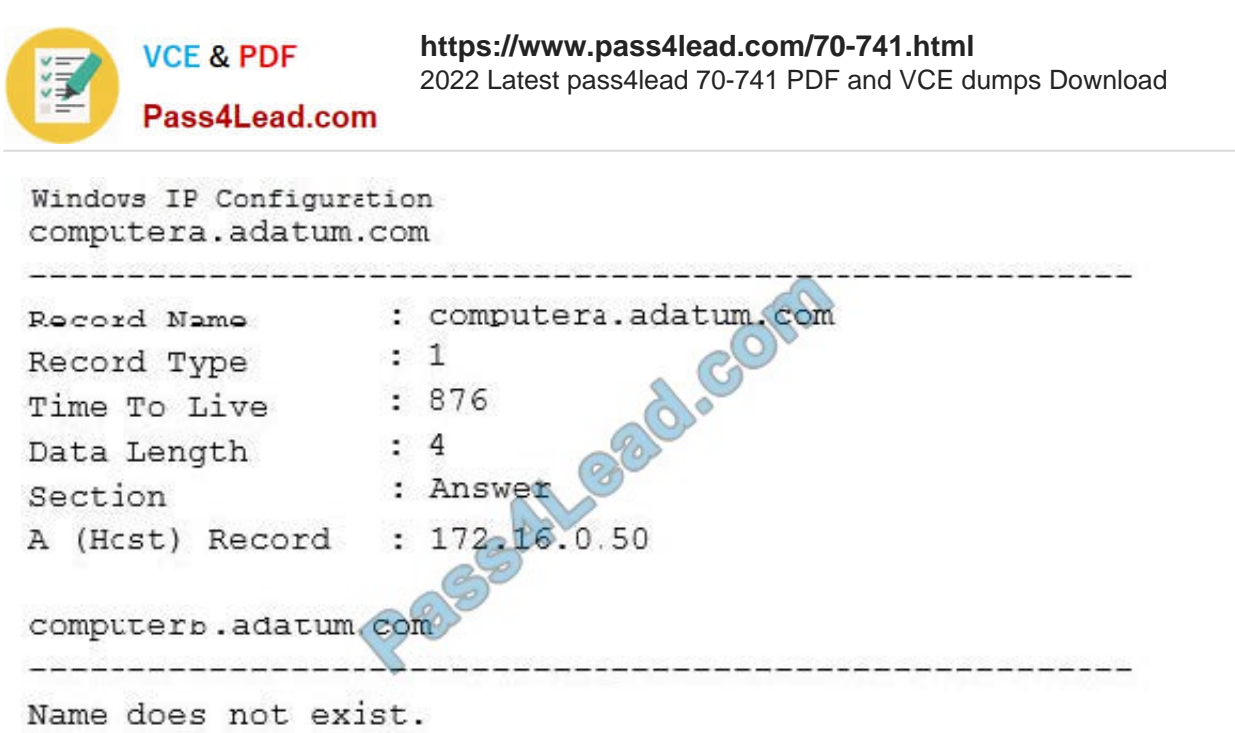

An administrator modifies the records in adatum.com as shown in the Adatum.com Zone exhibit. (Click the Exhibit button.) The properties of the DNS record for ComputerA are shown in the ComputerA exhibit. (Click the Exhibit button.)

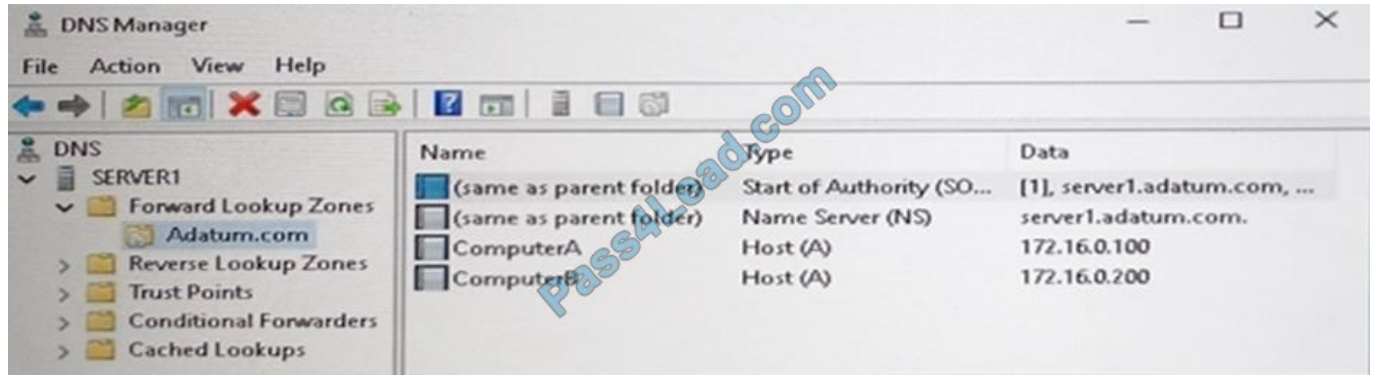

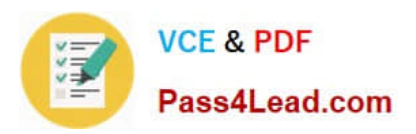

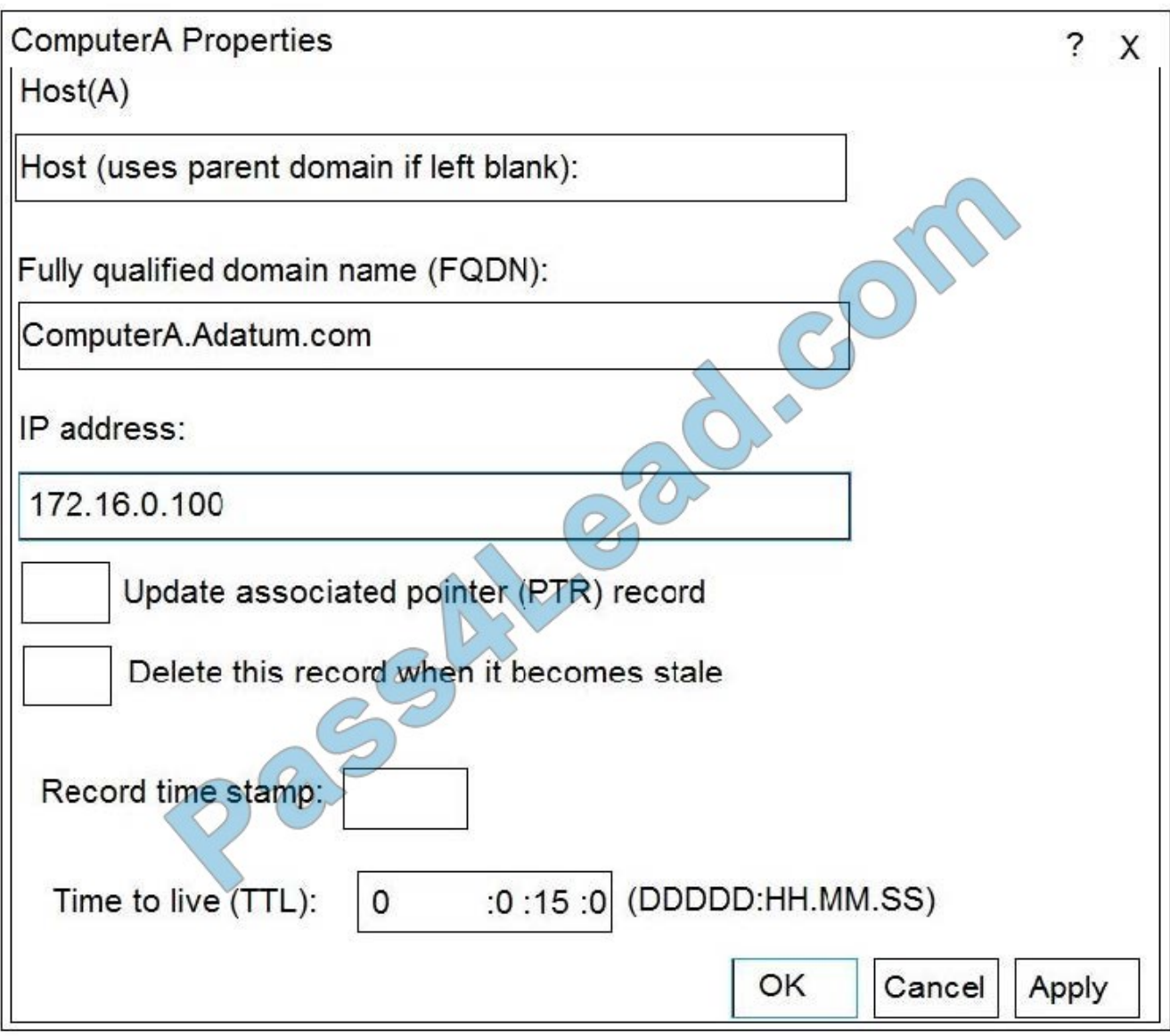

For each of the following statements, select Yes if the statement is true. Otherwise, select No. NOTE: Each correct selection is worth one point.

Hot Area:

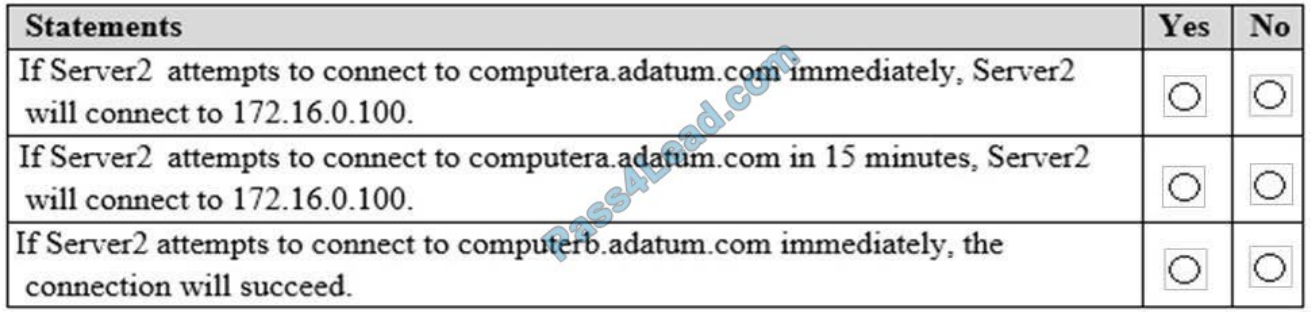

Correct Answer:

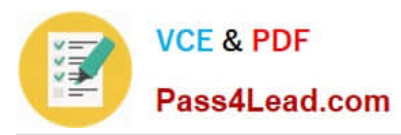

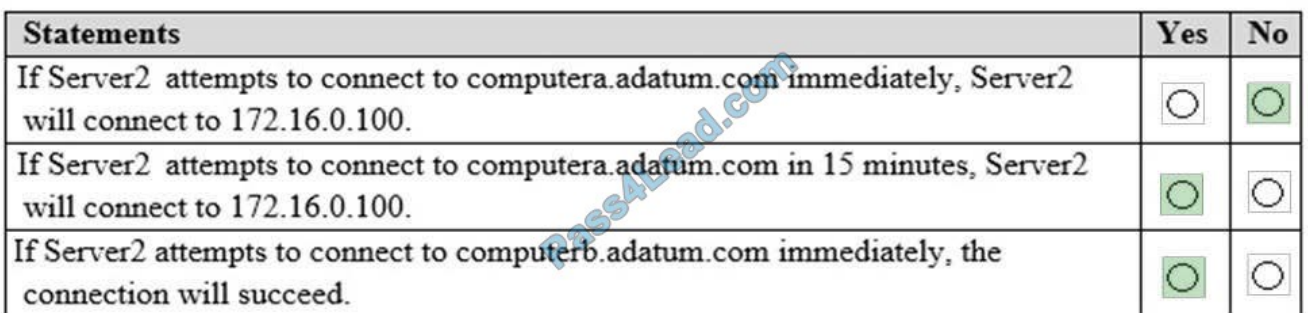

[70-741 VCE Dumps](https://www.pass4lead.com/70-741.html) [70-741 Practice Test](https://www.pass4lead.com/70-741.html) [70-741 Braindumps](https://www.pass4lead.com/70-741.html)

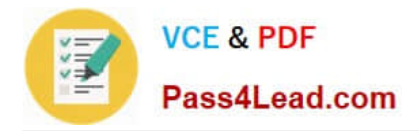

To Read the Whole Q&As, please purchase the Complete Version from Our website.

# **Try our product !**

100% Guaranteed Success 100% Money Back Guarantee 365 Days Free Update Instant Download After Purchase 24x7 Customer Support Average 99.9% Success Rate More than 800,000 Satisfied Customers Worldwide Multi-Platform capabilities - Windows, Mac, Android, iPhone, iPod, iPad, Kindle

We provide exam PDF and VCE of Cisco, Microsoft, IBM, CompTIA, Oracle and other IT Certifications. You can view Vendor list of All Certification Exams offered:

#### https://www.pass4lead.com/allproducts

### **Need Help**

Please provide as much detail as possible so we can best assist you. To update a previously submitted ticket:

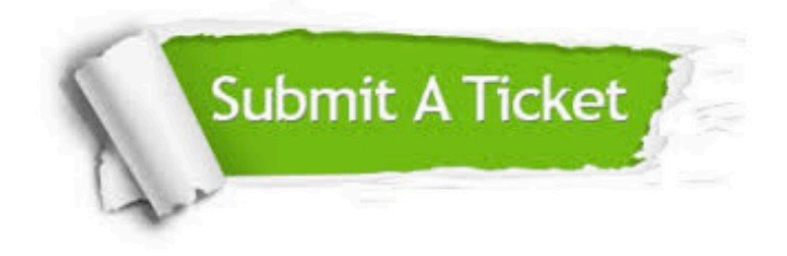

#### **One Year Free Update**

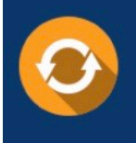

Free update is available within One fear after your purchase. After One Year, you will get 50% discounts for updating. And we are proud to .<br>poast a 24/7 efficient Customer Support system via Email

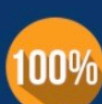

**Money Back Guarantee** To ensure that you are spending on

quality products, we provide 100% money back guarantee for 30 days from the date of purchase

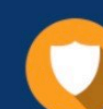

#### **Security & Privacy**

We respect customer privacy. We use McAfee's security service to provide you with utmost security for vour personal information & peace of mind.

Any charges made through this site will appear as Global Simulators Limited. All trademarks are the property of their respective owners. Copyright © pass4lead, All Rights Reserved.